## Proces toegang geven ouders in Osiris

Ben je ouder dan 18 jaar? Dan hebben jouw ouders geen automatische toegang tot jouw resultaten en rooster in Osiris. Je kan ze wel toegang geven tot het inzien van jouw gegevens in Osiris. Hoe? Volg de stappen hieronder:

1. Log in op het [jouw Osiris-account](https://aventus.osiris-student.nl/#/login-osiris) met je gebruikersnaam (12345@student.aventus.nl) en wachtwoord.

2. Klik rechts bovenin op je profielfoto:

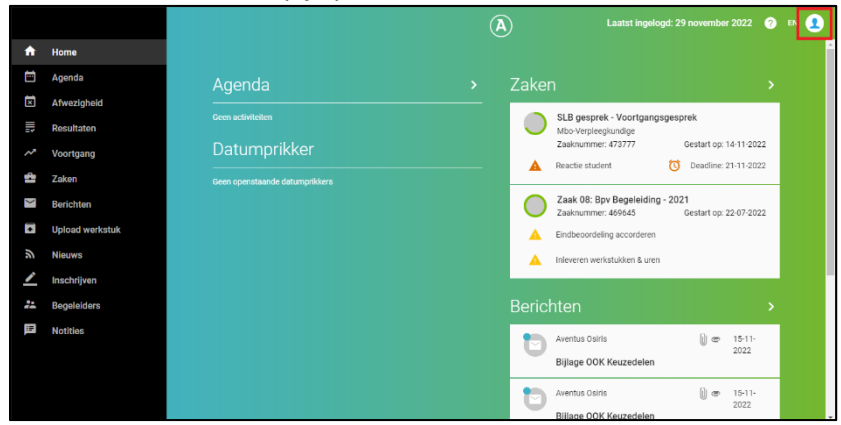

3. Klik op 'Mijn gegevens'

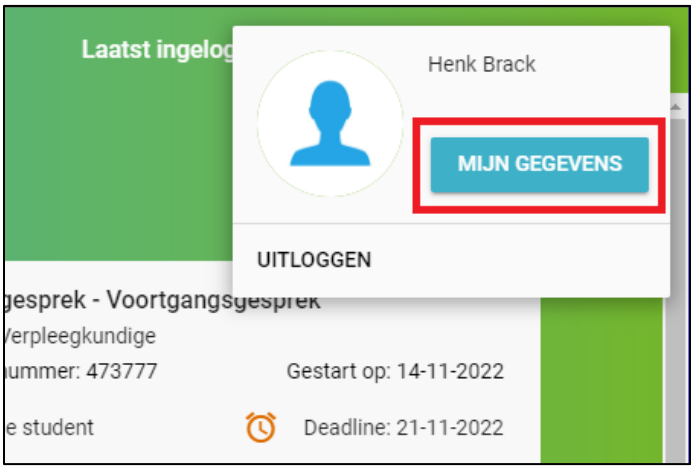

4. Ga naar 'Ouders/verzorgers'(1) Klik op het potlood(2) om de gegevens te wijzigen:

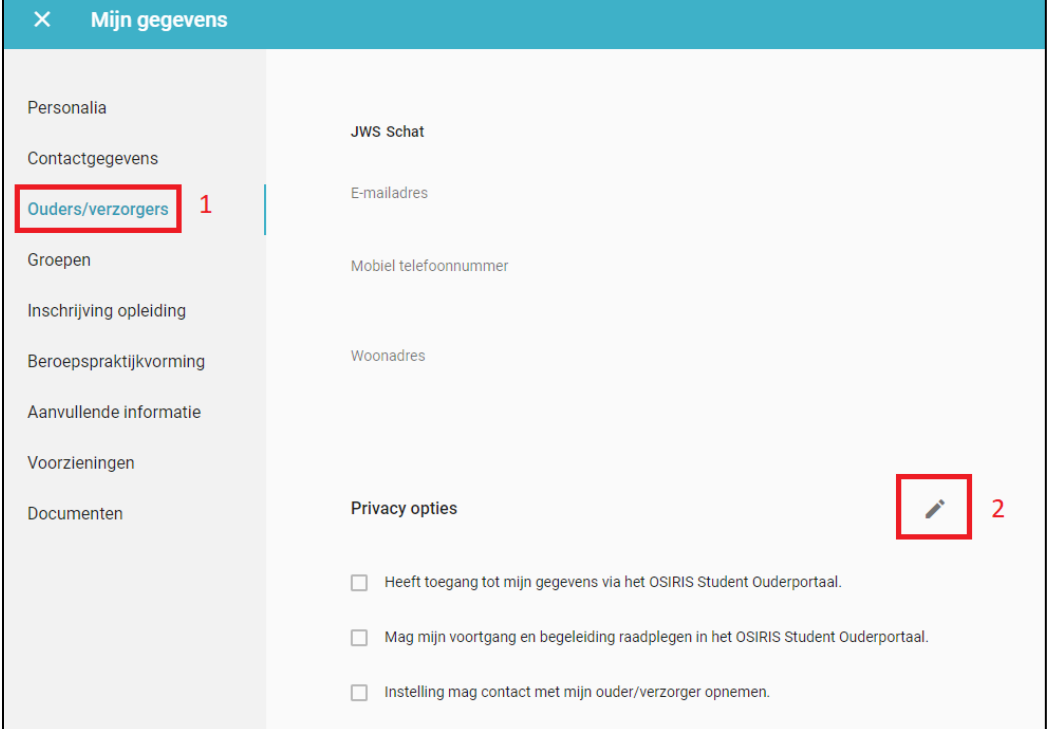

## 5. Kies de juiste opties en klik vervolgens op 'Opslaan':

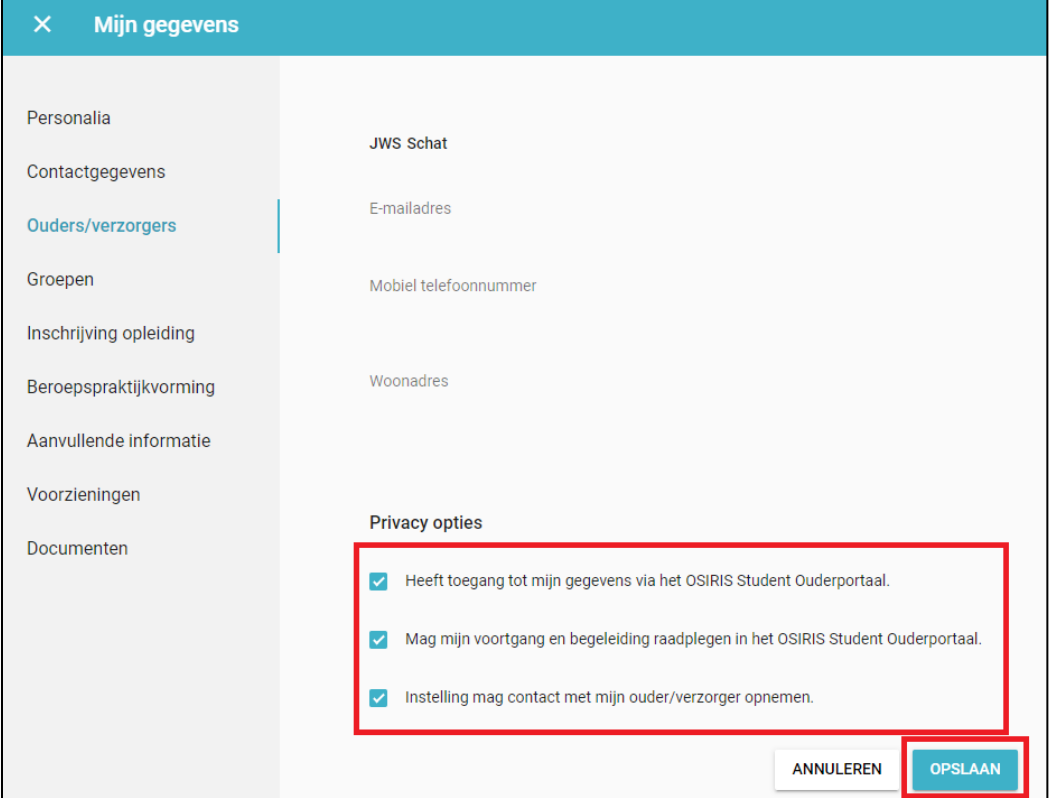